## ท ำควำมรู้จักจดหมำยเวียน

้ เคยไหมที่เราจำเป็นจะต้องส่งจดหมายถึงลูกค้าหลายๆ คน โดยมีเนื้อหาในจดหมายเหมือนกัน ยกเว้นชื่อ และที่อยู่ลูกค้า ถ้าคุณยังไม่เคยใช้คำสั่งในการสร้างจดหมายเวียนหรือ (Mail Merge) คุณคงใช้วิธีแก้ไขและพิมพ์ ู้ชื่อลูกค้าทีละชื่อในจดหมาย และสั่งพิมพ์ และถ้ามีลูกค้านับร้อยๆ นับพัน จะทำอย่างไร สงสัยคงต้องนั่งหน้า ู เครื่องคอมฯ ทั้งวันเป็นแน่? แน่นอนครับ คำสั่ง Mail Merge นี้สามารถตอบโจทย์คุณได้อย่างแน่นอน

## หลักการการใช้คำสั่ง Mail Merge

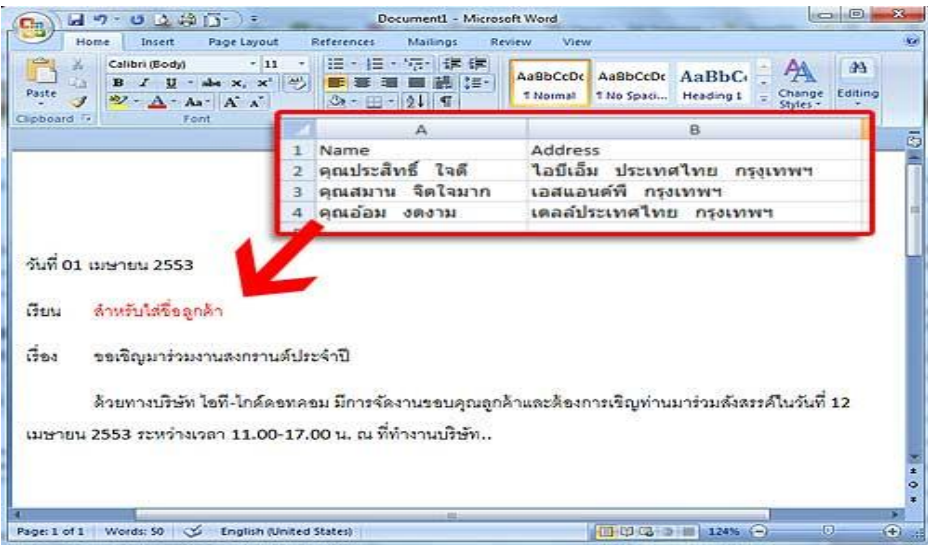

ึ่ ๑.เริ่มต้นด้วยสร้างจดหมายต้นฉบับขึ้นมาก่อน (โดยเว้นในตำแหน่งของชื่อ/ที่อยู่ หรือรายละเอียดอื่นๆ ที่ ์ ต้องการใส่เพิ่มเติม) ใน Word ๒๐๐๗

ี ๒. สร้างไฟล์ข้อมูลอีกไฟล์หนึ่ง แนะนำให้สร้างจาก Excel ๒๐๐๗ จะดีกว่า เพราะกรอกข้อมูลได้ง่ายดี ๓. เรียกคำสั่ง MailMerge เพื่อดึงข้อมูลจาก Excel ๒๐๐๗ มาใส่ใน Word ๒๐๐๗? โดยจะมีการกำหนด หัวข้อของแต่ส่วน (Field) เช่น ส่วนชื่อ ให้ตั้งชื่อ "Name" ส่วนที่อยู่ให้ตั้งเป็น "Address" เป็นต้น 4.สั่งพิมพ์และแสดงผลลัพธ์

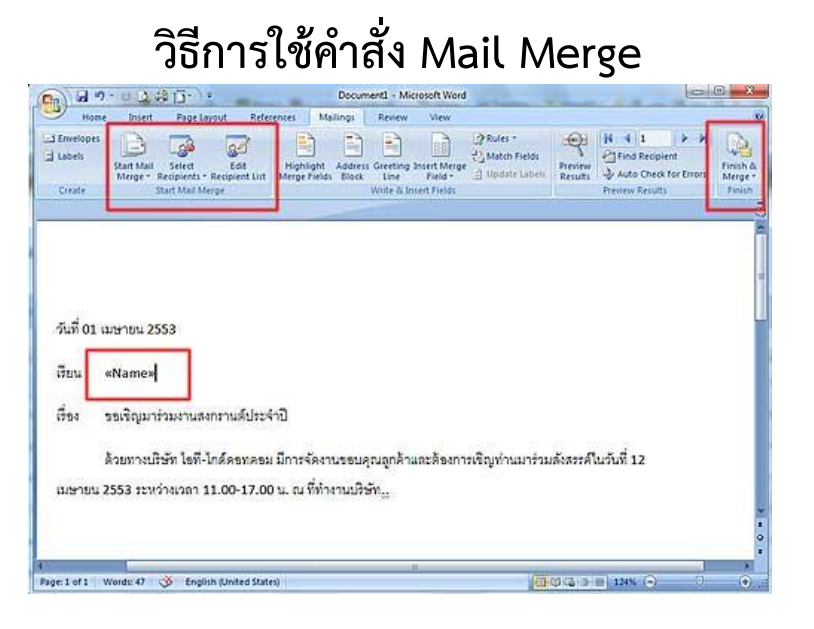

1. เริ่มต้นสร้างจดหมายเวียน Word 2007 บันทึกไฟล์ไว้ 2.สร้างไฟล์ข้อมูลจาก Excel 2007?บันทึกไฟล์ไว้ 3.กลับมาที่ Word 2007 คลิกเลือกแท็ป Mailings คลิกไอคอน "Start Mail Merge" 4.คลิกเลือก Letters

5.คลิกไอคอน "Select Recipients" เลือก "Use Existing List"

6. เลือกที่อยู่ที่เก็บไฟล์ Excel

7.จะมีหน้าต่างให้เลือกว่าจะเลือก Sheet ไหน (ปกติก็น่าจะเป็น Sheet1) คลิกปุ่ม OK

8.คลิกปุ่ม "Insert Merge Field" จะเห็นว่ามีให้เลือกเป็น Name, Address

ี ๙. วางเคอร์เซอร์ในตำแหน่งที่ต้องการ เลือก Name ในหัวข้อ เรียน จะมีคำว่า "<<Name>>" ซึ่งเรา เรียกว่า "Field Name" แสดงให้เห็น

10.ทดสอบผลลัพธ์โดยคลิกไอคอน "Finish & Merge" และเลือกคสั่ง "Edit Individual document" เลือก "All"

11. โปรแกรมจะแสดงหน้าเอกสารใหม่ที่มีการรวมชื่อของลูกค้าให้อัตโนม้ติ

้ถ้าต้องการใส่ข้อมูลอื่นๆ ก็สามารถทำตามขั้นตอนข้างต้นในข้อ ๘ และ ๙? นอกจากนี้เรายัง ี สามารถประยุกต์ไปใช้เกี่ยวกับการทำ Label เพื่อพิมพ์ชื่อที่อยู่ของผู้รับได้อีกด้วย ยังไงต้องลองไปทำ ตำมดูทีละข้อนะครับ..